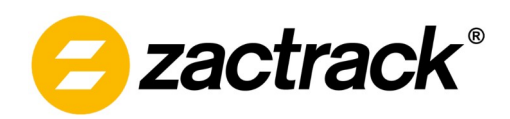

## **1 Document History**

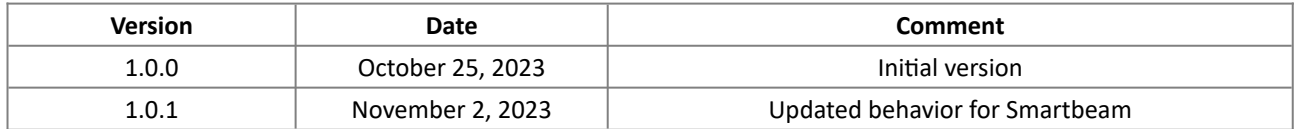

## **2 Description**

In addition to DMX sent via Art-Net or sACN, zactrack allows actors, fixtures and the show to be controlled using the OSC protocol ([OSC 1.0 specification\)](https://opensoundcontrol.stanford.edu/spec-1_0.html).

The zactrack server listens for OSC messages on the designated port (default 8000). Messages need to be sent via UDP and have a specific format, as listed in the following sections.

**Note: This functionality is only supported for zactrack server versions 3.23.0.0 and above!**

### **2.1 OSC Argument Types**

Depending on the type of control, OSC message arguments have to be of a certain type and value range. Accepted argument types are Float (f) and Integer (i).

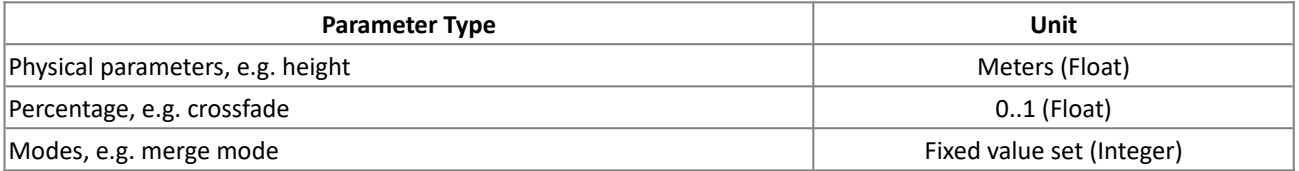

### **2.2 OSC Address String**

The zactrack server listens to OSC messages with an address string beginning with the identifier **/zactrack**

The remaining address string contains the type of the controlled object, an object ID (if applicable) and the name of the controlled parameter.

#### **Examples:**

- **/zactrack/actor/3/height:** set the height of actor 3
- **/zactrack/fixture/10/assignment:** assign an actor to fixture 10
- **/zactrack/show/terrain:** set the active terrain for the current show

## **2.3 Control Behavior**

When controlling via OSC, the last received parameter value is kept until either a new OSC message is received, a show upload, manual override from the client application, or a server restart. The zactrack server only accepts single OSC messages. Bundles are not supported.

# **3 OSC Definitions**

## **3.1 Actor**

Actors can be controlled by using the following messages. The actor ID corresponds to the DMX ID (1..255)

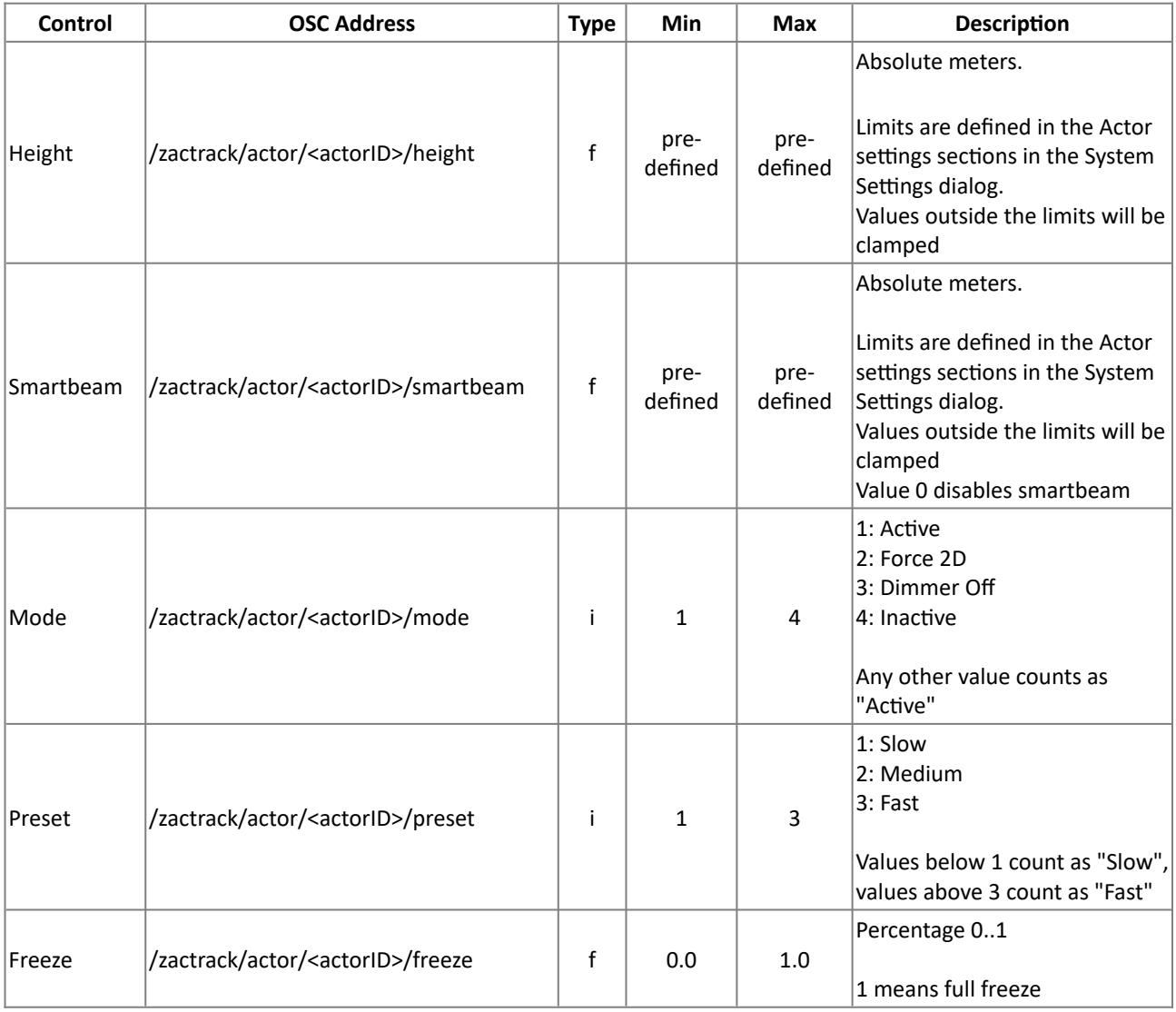

#### **Examples:**

- **/zactrack/actor/3/height 1.5:** set the height of Actor 3 to 1.5 meters above the origin
- **/zactrack/actor/5/preset 2:** set the preset of Actor 5 to "Medium"

### **3.2 Fixture**

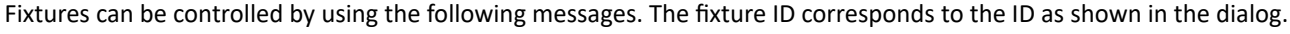

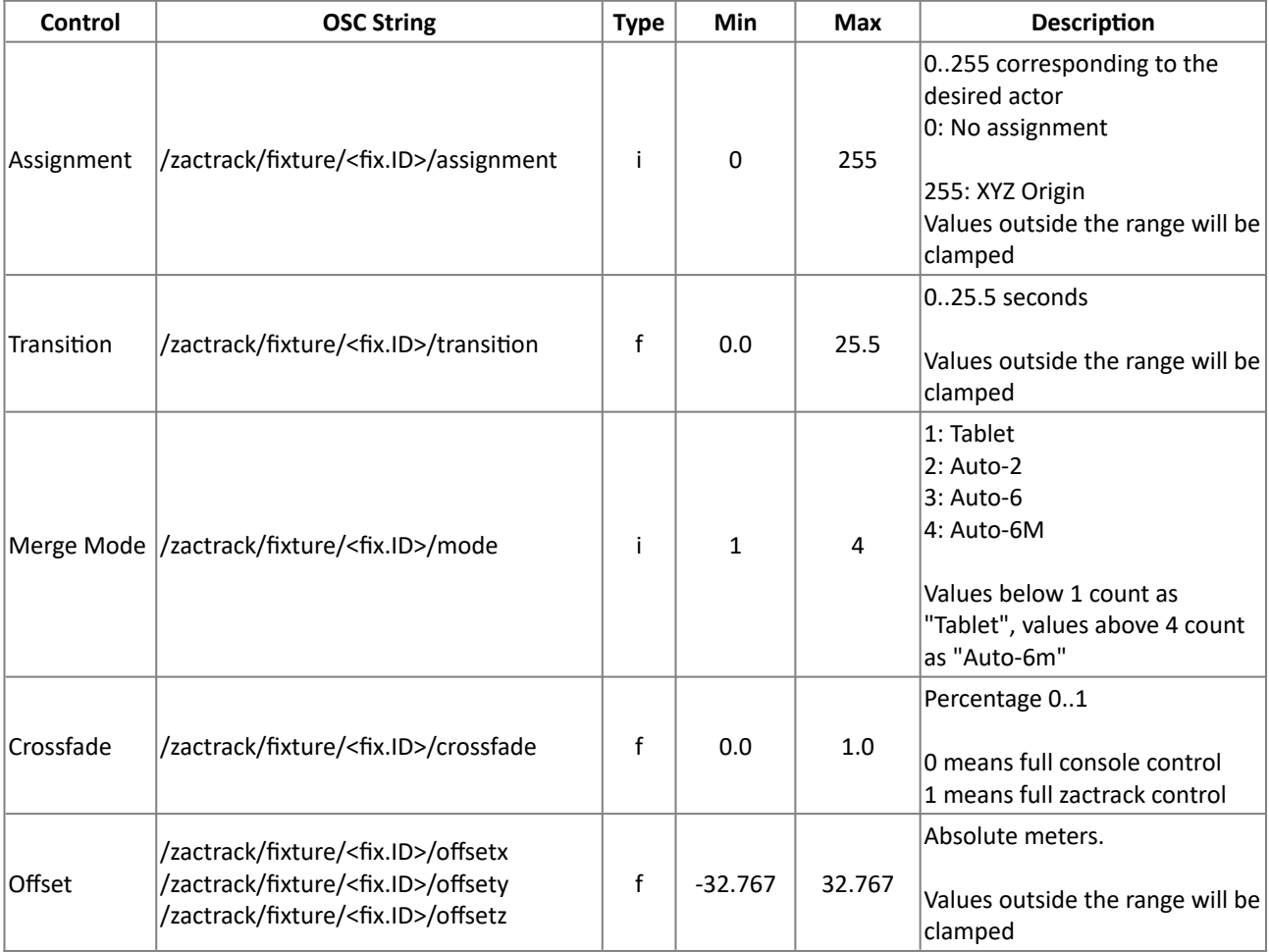

#### **Examples:**

- **/zactrack/fixture/8/assignment 6:** Assign Actor 6 to Fixture 8
- **/zactrack/fixture/26/crossfade 0.80:** Target P/T position for Fixture 26 is 80% zactrack, 20% console input
- **/zactrack/fixture/28/offsetx 10.35:** Fixture 28's target position X-value is changed by +10.35 meters

#### **3.3 Show**

Scenes and terrains can be controlled by using the following messages.

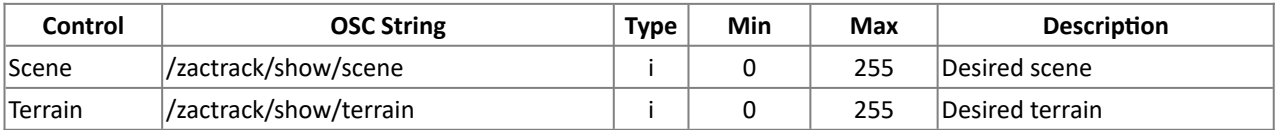

#### **Examples**:

**/zactrack/show/scene 2:** Switch to scene 2